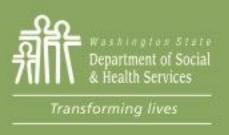

## Transforming Lives

## Module 1: Tour of eJAS

This section reviews:

How to access eJAS and Tech

**Tips** 

Provides a basic tour of eJAS pages

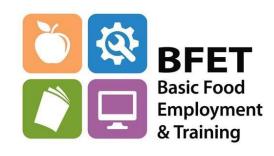

## eJAS- electronic Jobs Automation System

 eJAS is a major part of how you document a BFET participant's enrollment, activities, progress, and support services.

This section will be a quick tour of eJAS to begin to get familiar with the system. We will cover each area in more detail in subsequent sections.

- eJAS is not exclusive to BFET. Other DSHS programs also use eJAS so there are some features and codes available in eJAS that BFET will not use.
  - Refer to the BFET Provider's Handbook and eJAS training materials for the component codes, closure codes, and reports that BFET does use.
  - Anything not covered in the BFET Provider's Handbook and eJAS training materials is used by a different DSHS program and should not be used by BFET

**BFET Provider's Handbook FFY23** 

- Web browsers: eJAS does not work with all web browsers
  - Internet Explorer is best
  - Chrome works pretty well
  - Microsoft Edge works pretty well
  - Firefox works so-so
  - Safari does not work
- When navigating around eJAS do not use your browser's **Back** button. Use the eJAS navigation buttons Home Main Next Previous
  - If you use the back button hit refresh and eJAS should come back
- Many links open in a new window turn off pop up blockers

The BFET components that are used are the following:

FI – Food Indicator

BK - BFET Supervised Job Search

BL – BFET Job Search Training

SL – Life Skills

BR – Job Retention Services

WL - Work-Based Learning - Subsidized

WN - Work-Based Learning - Non-Subsidized

### Educational components:

**BB** – BFET Basic Education

**BG** – BFET Vocational Education

**EN - English Language Acquisition** 

IA - IET Vocational Ed/English Language Acquisition

IB - IET Vocational Ed/Basic Ed

IC - IET Vocational Ed/English Language Acquisition/Basic Ed

## Logging in to eJAS

You will access eJAS through the Secure Access Washington

(SAW) portal <a href="https://secureaccess.wa.gov">https://secureaccess.wa.gov</a>

When you receive your eJAS login information you will also receive detailed instructions for how to create a SAW account and how to add the eJAS service code to your SAW profile.

\*The SAW eJAS Service Code for eJAS access changes periodically. Please contact <a href="mailto:SWBFETPolicy@DSHS.WA.GOV">SWBFETPolicy@DSHS.WA.GOV</a> for the latest eJAS service code.

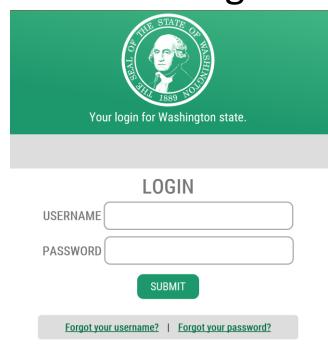

## Logging in to eJAS

#### Please enter your User ID and Password

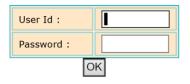

This is the **Training** Site.

A job, a better job, a better life

Password Reset/Help Desi

\*\*eJAS access is automatically deactivated after 30 days of inactivity.

Log in frequently or set a reminder.

If you have issues logging into eJAS or need a password reset, click the <u>Password Reset/Help Desk</u> link for a list of the phone numbers to call for reset help.

#### Password Reset/Help Desk

#### **Department of Social & Health Services**

Password Reset for User IDs ending in 300: 360-902-7700 1-888-329-4773

 $\underline{\mathsf{DSHSE}_{\mathsf{nterpriseTechnologyServiceDesk} @dshs.wa.\mathsf{qov}}$ 

#### DSHS - eJAS Questions 360-664-4560, press 2 jashelp@dshs.wa.qov

Most BFET providers will use: (360) 664-4560 option 2

ESD and SBCTC have separate contacts

#### **Employment Security Department**

WorkFirst Program Staff with User IDs ending in 540:
Password Resets: ESD Help Desk 1-877-397-1212
All other eJAS Help: 360-480-6287
SFS Instructors/BFET Staff with User IDs ending in 300

Password Resets: ETSD 360-902-7700

or 1-888-329-4773

eJAS Help: 360-664-4560, press 2 or jashelp@dshs.wa.gov

#### State Board of Community and Technical Colleges

Password Reset for User IDs ending in 352

Nanette Angel: (360) 704-4315 nangel@sbctc.edu

For eJAS Technical Assistance: jashelp@dshs.wa.gov

SBCTC - eJAS Questions/Help

WorkFirst: Deana Rader 360-704-1837 BFET & RISE: Jennifer Dellinger 360-704-3925

## eJAS Models

Once you login to eJAS you may be asked to choose a Model.

All BFET providers should use only the BFET Models to access BFET participants: Region 1, Region 2, Region 3 and 130.

### Welcome to e-Jas

You have been defined with multiple models.

Please select a model from the list below or select a link in the lower left.

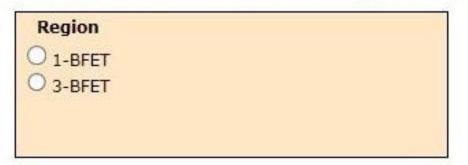

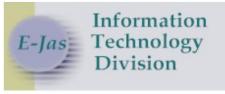

User Id: Model: BFET

Logoff Training

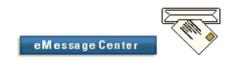

#### **BASIC FOOD E&T CONTRACTOR**

BFET Eligibility
What's New

E&T Reports
WorkFirst Reports

To work with a particular Client, enter the ID here:

Go Find It

Help

To see your possible client list, click on one of the links below:

2BH UNKNOWN UNKNOWN UNKNOWN 6CE UNKNOWN UNKNOWN 6DW SBF UNKNOWN UNKNOWN UNKNOWN 6EN UNKNOWN 6EO UNKNOWN **BFET & CONTRACTOR** 

Password Reset/Help Desk

## This is your **Home screen**. From here you can:

- Access your Caseload screen
- Search for a participant by eJAS ID
- Link to the BFET Eligibility tool
- Link to E&T Reports
- eMessage Center

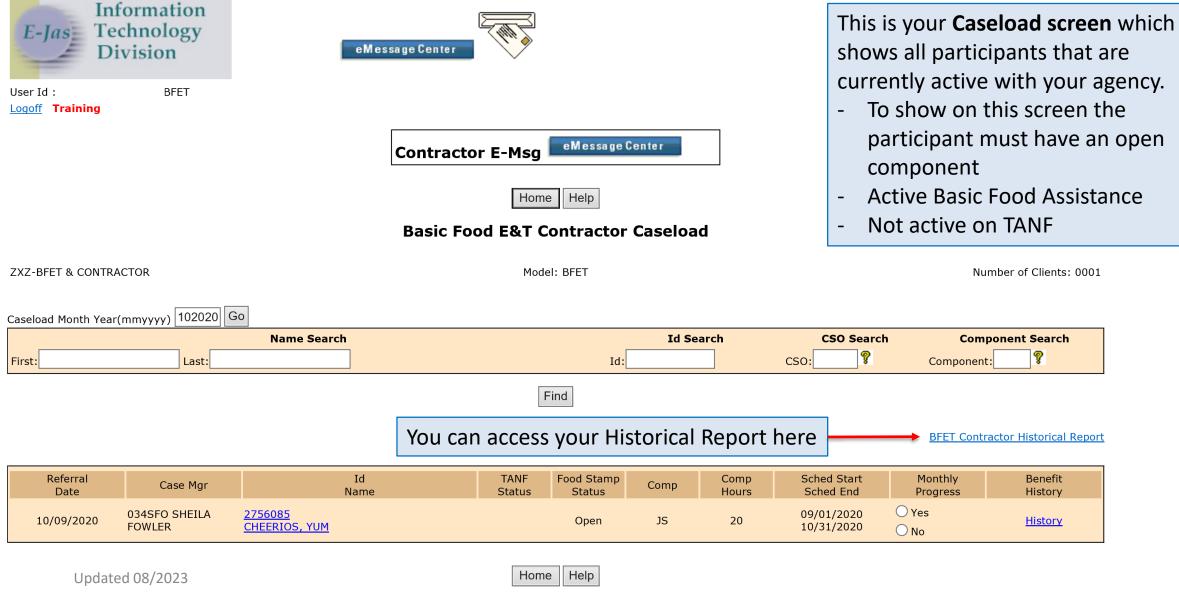

| Caseload Month Year(mmyyyy) 072023 Go |           |            |                  |
|---------------------------------------|-----------|------------|------------------|
| Name Search                           | Id Search | CSO Search | Component Search |
| First: Last:                          | Id:       | CSO:       | Component:       |
|                                       | Find      |            |                  |

#### BFET Contractor Historical Report

| Referral<br>Date | Case Mgr                   | Id<br>Name                   | TANF<br>Status | Food Stamp<br>Status | Comp  | Comp<br>Hours | Sched Start<br>Sched End | Monthly<br>Progress | Benefit<br>History |
|------------------|----------------------------|------------------------------|----------------|----------------------|-------|---------------|--------------------------|---------------------|--------------------|
| 11/03/2022       | 047ADJ FRANCIS<br>ADJEPONG | 2860063<br>MORNING, MONDAY   | Open           | Open                 | JS    | 03            | 10/01/2022<br>12/29/2022 | ○ Yes<br>○ No       | <u>History</u>     |
|                  | 0217HI CHANTA<br>BOHANNA   | 8110178<br>PROD, COPY0934085 |                | Open                 | ВВ    | 01            | 12/05/2022<br>01/30/2023 | O Yes               | <u>History</u>     |
|                  | 0217HI CHANTA<br>BOHANNA   | 8110178<br>PROD, COPY0934085 |                | Open                 | BG    | 20            | 02/27/2023<br>10/01/2023 | ○ Yes<br>○ No       | <u>History</u>     |
|                  | 0217HI CHANTA<br>BOHANNA   | 8110178<br>PROD, COPY0934085 |                | Open                 | ВК    | 06            | 05/03/2023<br>08/01/2023 | O Yes               | <u>History</u>     |
|                  | 0217HI CHANTA<br>BOHANNA   | 8110178<br>PROD, COPY0934085 |                | Open                 | BL    | 05            | 11/01/2022<br>05/01/2023 | ○ Yes<br>○ No       | <u>History</u>     |
|                  | 0217HI CHANTA<br>BOHANNA   | 8110178<br>PROD, COPY0934085 |                | Open                 | IB    | 10            | 07/06/2023<br>09/30/2023 | O Yes               | <u>History</u>     |
| 10/31/2022       | 0217HI CHANTA<br>BOHANNA   | 8110178<br>PROD, COPY0934085 |                | Open                 | SL    | 10            | 10/31/2022<br>05/01/2023 | O Yes               | <u>History</u>     |
|                  | 0217HI CHANTA<br>BOHANNA   | 8110178<br>PROD, COPY0934085 |                | Open                 | WL    | 00            | 06/12/2023               | O Yes               | History            |
|                  | 0217HI CHANTA              | 8110178                      |                | Onon                 | VAINI | 15            | This is you              | ır <b>Historica</b> | I Report scree     |

Open

WN

15

which shows all participants that were active during a selected time period.

OVIADI EDANCIS

BOHANNA

52253033

PROD, COPY0934085

This is a **Client screen**. You can Participant demographic information access this screen by clicking on Click on name link to see detailed information. the link for participant's name. Help Change Model JAS Id ACES Id ΑU Telephone Name Reg CSO Pgm 2860063 MORNING, MONDAY 2860063 С 047 004659231 Required Part?: Two Parent: LEP: EA: No Email ID: Sngl Parent W/Child(ren) < 6: No HOH: Total: 000 Recip: 000 Inelig: 000 TANF: Open BFA: Open RCA: Refugee Months: Total NCS Months: 000 ABAWD Status: Non-ABAWD Click here to view Workers associated with this Client. **E&T** Component Information WFR **Employment Information** The Bret Skill Gains and Credentials Client Notes Referrals Letters <u>Payments</u> Strategies For Success Commerce Program Plans Client Monthly Participation Links you will use to view and enter information for the participant

This is a **Client screen**. You can access this screen by clicking on the link for participant's name.

Participant demographic information
Click on name link to see detailed information

Some college, no degree

Vocational/Technical degree or certificate

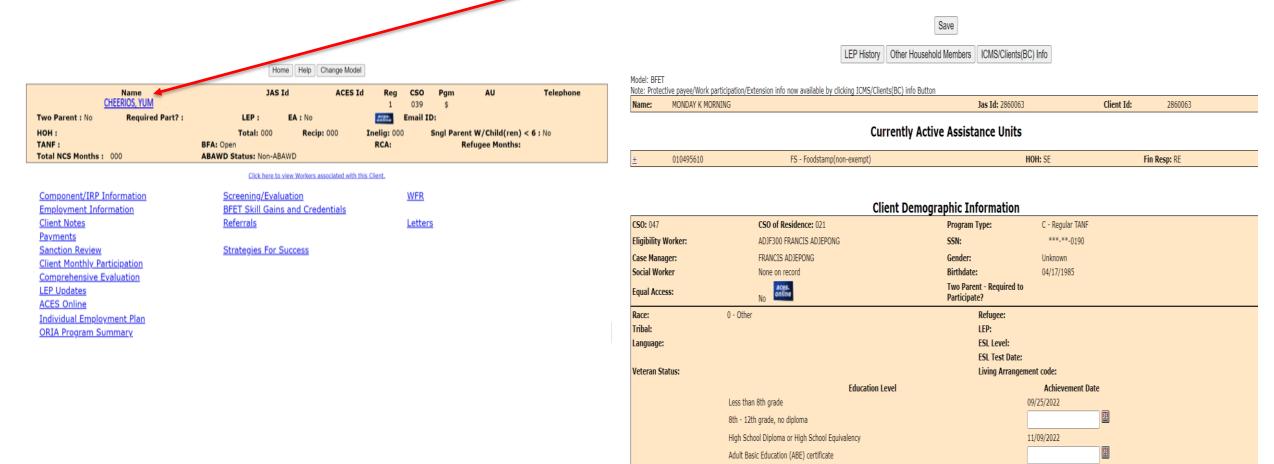

Save ICMS/Clients(BC) Info LEP History Other Household Members Model: BFET Note: Protective payee/Work participation/Extension info now available by clicking ICMS/Clients(BC) info Button Jas Id: 2860063 Client Id: 2860063 Name: MONDAY K MORNING **Currently Active Assistance Units** 010495610 FS - Foodstamp(non-exempt) HOH: SE Fin Resp: RE **Client Demographic Information** CSO: 047 CSO of Residence: 021 **Program Type:** C - Regular TANF **Eligibility Worker:** ADJF300 FRANCIS ADJEPONG SSN: \*\*\*-\*\*-0190 Case Manager: FRANCIS ADJEPONG Gender: Unknown Birthdate: Social Worker None on record 04/17/1985 Two Parent - Required to Equal Access: Participate? Race: 0 - Other Refugee: LEP: Tribal: **ESL Level:** Language: **ESL Test Date:** Veteran Status: Living Arrangement code: **Education Level** Achievement Date Less than 8th grade 09/25/2022 112 8th - 12th grade, no diploma 11/09/2022 High School Diploma or High School Equivalency Adult Basic Education (ABE) certificate Some college, no degree Vocational/Technical degree or certificate

# Detailed client demographic information including:

- Basic Food Assistance (BFA) status and info
- Temporary Assistance for Needy Families (TANF) status and info
- Refugee Cash
   Assistance (RCA) status

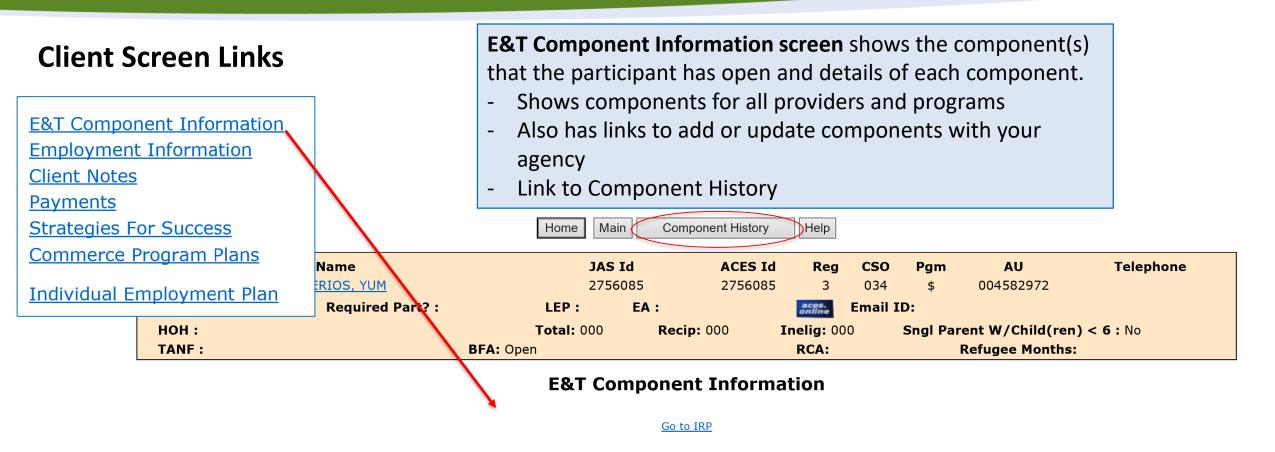

| Actual Start Date:    |                  | Actual End Date:      |            | First Contact Date: |            | Accept/Reject Code: |  |  |
|-----------------------|------------------|-----------------------|------------|---------------------|------------|---------------------|--|--|
| Scheduled Start Date: | 09/01/2020       | Scheduled End Date:   | 10/31/2020 | Referral Date:      | 10/09/2020 | Accept/Reject Date: |  |  |
| Contractor:           | ZXZ-BFET & CONTR | ZXZ-BFET & CONTRACTOR |            |                     |            |                     |  |  |
| ESD Worker:           |                  | DSHS Worker:          | 034SFO     | Partner Id:         |            |                     |  |  |
| Start Date:           | 09/01/2020       | Scheduled End Date:   | 10/31/2020 | Actual End Date:    |            |                     |  |  |
| Component:            | JS-JOB SEARCH    | Hours:                | 20         | Last Updated By:    |            |                     |  |  |

**DSHS** Responsible Dates

#### **Component History**

| Stat       | Comp | Desc                          | Start      | Sched<br>End | Actual<br>End | Hrs | ESD<br>Worker | DSHS<br>Worker | сс | Tran<br>Date | Refer Back/<br>Reject Reason | Last<br>Update<br>UserId |
|------------|------|-------------------------------|------------|--------------|---------------|-----|---------------|----------------|----|--------------|------------------------------|--------------------------|
| C 6        |      | BFET Vocat<br>00 03/10/2023   | 10/10/2022 | 03/10/2023   | 03/10/2023    | 40  |               | 039M99         | CS | 03/20/2023   |                              | GI03300                  |
| I 6        |      | BFET Vocat<br>00 00/00/0000   | 10/10/2022 | 03/10/2023   |               | 40  |               | 039M99         |    | 01/25/2023   |                              | GI03300                  |
| I<br>6     |      | BFET Vocat<br>00 00/00/0000   | 10/10/2022 | 01/09/2023   |               | 40  |               | 039M99         |    | 01/09/2023   |                              | GI03300                  |
| C 6        |      | VOCATIONAL<br>00 10/10/2022   | 10/10/2022 | 01/09/2023   | 10/10/2022    | 40  |               | 0390U2         | 12 | 11/23/2022   |                              | JOVS300                  |
| C 6        | 1    | VOCATIONAL<br>00 10/09/2022   | 09/20/2022 | 01/05/2023   | 10/09/2022    | 40  |               | 039M99         | CS | 10/11/2022   |                              | GI03300                  |
| I 6        |      | VOCATIONAL<br>00 00/00/0000   | 09/20/2022 | 10/10/2022   |               | 40  |               | 039M99         |    | 10/07/2022   |                              | GI03300                  |
| C 6        |      | BFET Vocat<br>00 05/13/2022   | 05/13/2022 | 10/10/2022   | 05/13/2022    | 40  |               | 0390U2         | 12 | 09/22/2022   |                              | JOVS300                  |
| C 6        |      | VOCATIONAL<br>00 09/19/2022   | 05/13/2022 | 10/10/2022   | 09/19/2022    | 40  |               | 0390U2         | CS | 09/19/2022   |                              | GI03300                  |
| Α          | EL   | EMPLOYMENT                    | 05/20/2022 | 05/19/2023   |               | 00  |               | 039МКО         |    | 05/20/2022   |                              |                          |
| <b>A</b> 6 |      | FOOD STAMP<br>0000 00/00/0000 | 05/13/2022 | 05/13/2023   |               | 00  |               | 0390U2         |    | 05/13/2022   |                              | GI03300                  |

Close

**Component History screen** shows all of the components that the participant has had in the past.

- Includes details of dates and hours for each component
- Current components will also show on this list in **bold**

### **Client Screen Links**

**E&T Component Information** 

**Employment Information** 

Client Notes

<u>Payments</u>

**Strategies For Success** 

<u>Commerce Program Plans</u>

Individual Employment Plan

#### Client Note screen:

This is where you will view and enter client notes to document participation and progress.

- Client Notes must be entered at least once per month
- Client Notes are visible to all eJAS users

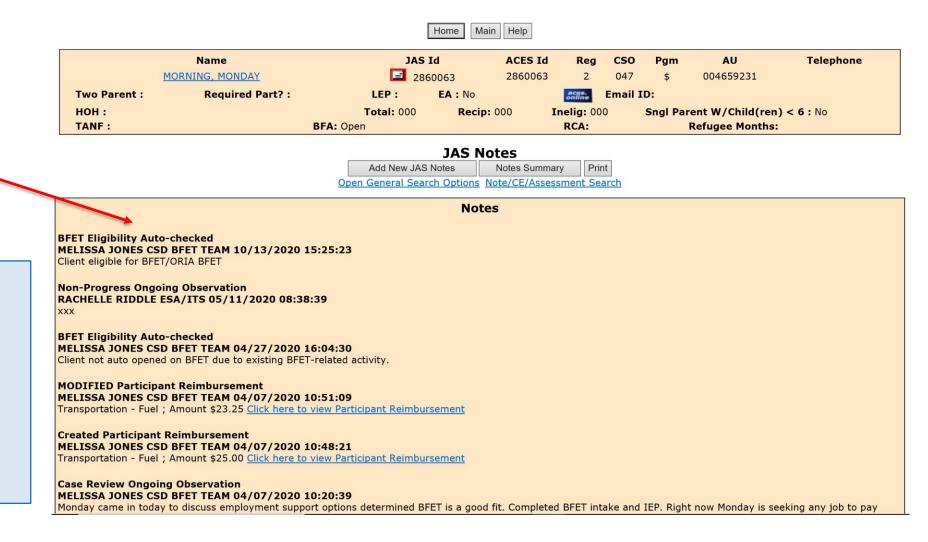

### **Client Screen Links**

**E&T** Component Information **Employment Information** Client Notes **Payments Strategies For Success** Commerce Program Plans

Individual Employment Plan

### **Employment Information screen:**

- Where you can add new employment information
- Shows the participant's current employer recorded in eJAS
- Shows employment details
- Link to Employment History

#### **Current Employment**

**ACES Emp Hours** 00 00 00 History

Add Employment

**Employer Name Employment Type** Hours Wages **CSO Start Date Effective Date** ABC LEARNING **Employment** 25 \$12.34 034 10/01/2020 10/01/2020 Total Active hours: 25

Main

Home

**Employment History** Help Employment Add/Modify **Worker Name:** MELISSA JONES CJ Worker: 034BFX 9 Use ACP for employer name and PO box from client detail screen for the address. Save Employer/Worksite nployer/Worksite Name: ABC LEARNING SESAME STREET **OLYMPIA** 54321 N 25 12.34 10/01/2020 3601234567 **Actual Start Date:** Paid Unpaid Termination Code: 10/01/2020 rmination Date: **Effective Date:** b Type: or CJ users only ress the CTRL key first in order to select the multiple benefits or to deselect a benefit Save

### **Client Screen Links**

**E&T Component Information** 

**Employment Information** 

**Client Notes** 

**Payments** 

**Strategies For Success** 

<u>Commerce Program Plans</u>

<u>Individual Employment Plan</u>

# Payments link will get you to the **Participant Reimbursements** screen.

- Participant Reimbursement screen shows info for Participant Reimbursements (PRs) that have been issued
- Has button to create a new PR

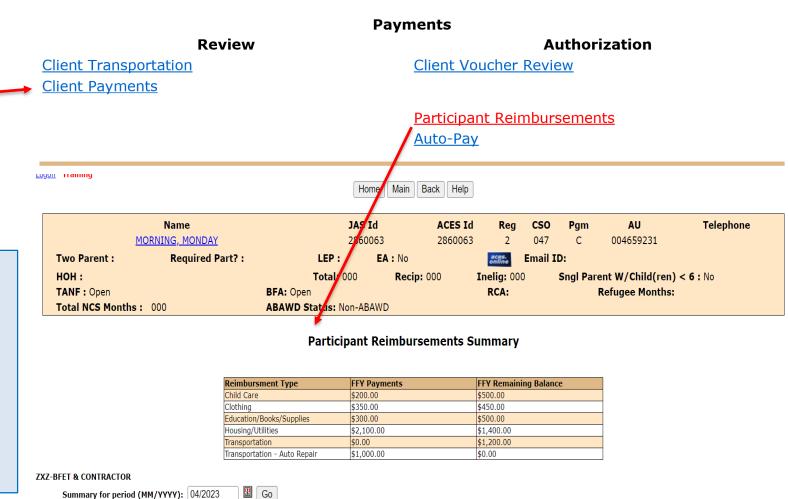

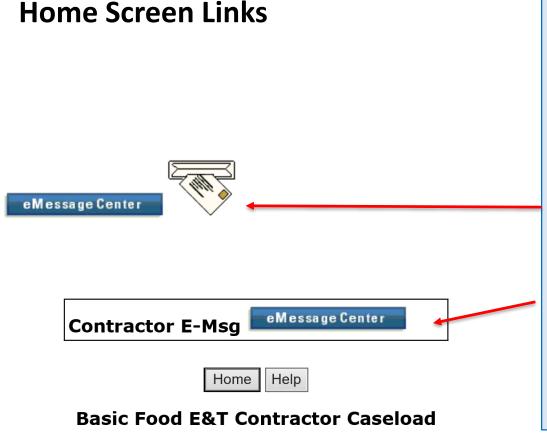

### **eMessage Center**

These links will show on your Home Screen and on the top of most pages

You will have access to 2 eMessage centers:

- 1 for messages sent specifically to your eJAS ID– visible only to you
- 2 for messages sent to the general contractor code
   visible to everyone assigned to your
   provider contractor code
  - \*Check at least once per week\*

## eMessage Center

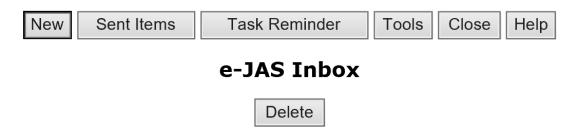

Looks and functions similar to email. Ability to read and send messages to other eJAS users.

The BFET field operations team will use this to notify you of information regarding a participant's case.

User Id:

Unread Messages: 0

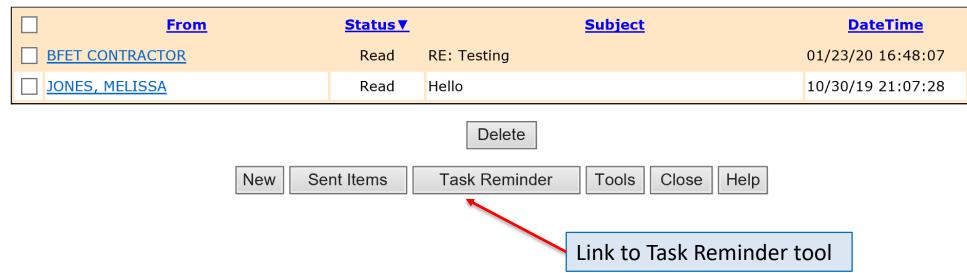

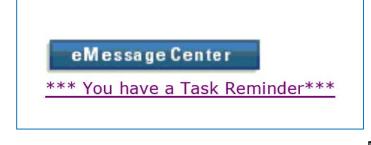

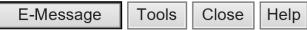

### e-JAS Task Reminder - Sorted By Due Date

New Task Delete

User Id:

**Start Date:** 

Tasks Overdue: 0

₩

Tasks Currently Due: 1

Task Reminder allows you to create tasks for yourself or others in eJAS with a specific due date. You can include a specific eJAS ID and a note for the action needed to complete the task.

This is just a tool you could use if you find it helpful.

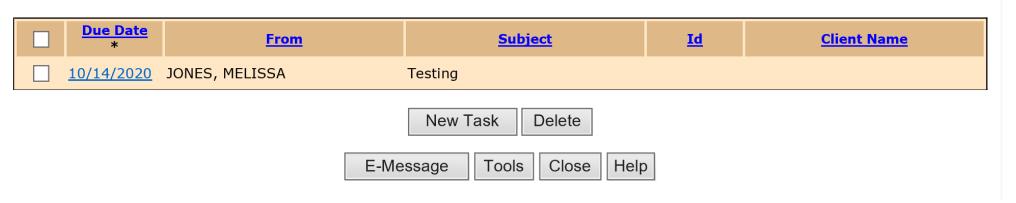

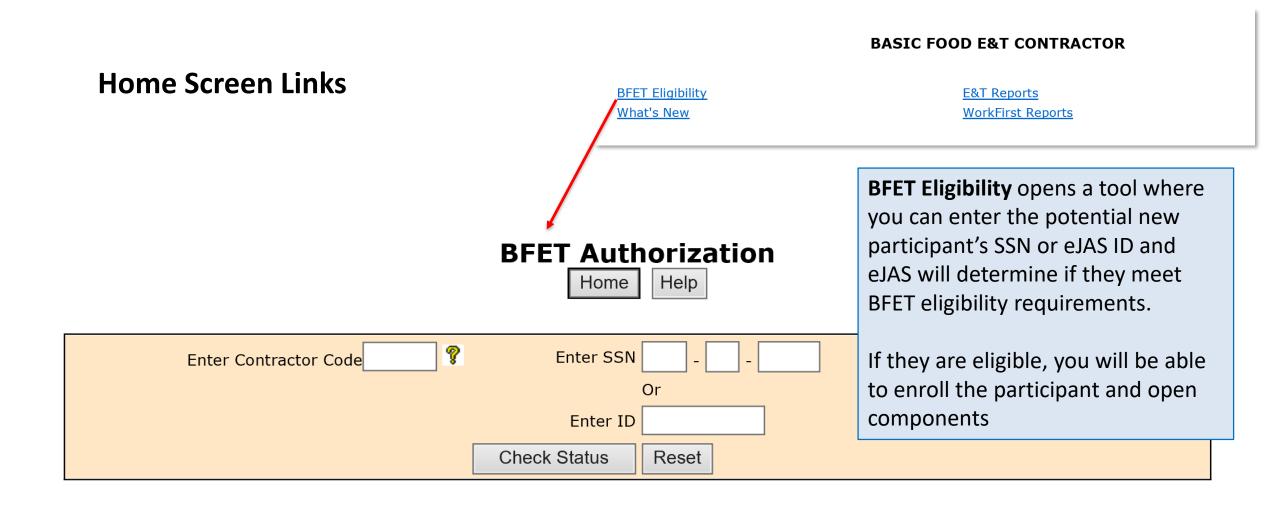

### **Home Screen Links**

#### **BASIC FOOD E&T CONTRACTOR**

BFET Eligibility
What's New

E&T Reports
WorkFirst Reports

### **E&T Reports**

- Basic Food FI Component History Report
- Basic Food CLMR Report
- Clients with Anticipated Employment Goal Completion Dates
- Cliente with Anticipated Work-Based Learning Completion Dates
- Client Contact Report
- Component History Report
- Contractor to Contractor Referral Report
- Overdue Components/Activity End Preview
- Participant Employment Report
- Participant Reimbursements Report
- Strategies for Success Cumulative Data Report
- Strategies for Success Report

### **E&T Reports**

There a several reports available in eJAS that can be used to help you manage your caseload and provide you with information for BFET participants across your agency

## Tour of eJAS

Each of the screens and functions shown in this overview are covered in more detail in the remaining modules of this eJAS training.

If you have questions please contact your assigned BFET Field Operations Program Consultant or email <a href="mailto:BFETHelp@dshs.wa.gov">BFETHelp@dshs.wa.gov</a>

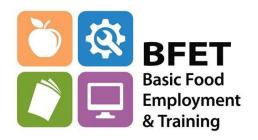